# ىلإ x2.2. رادصإلا 15454 ONS جماربلا تايقرت 3.0 و 2.2.2 Ī

# المحتويات

[المقدمة](#page-0-0) [ترقية المتطلبات الأساسية](#page-1-0) [متطلبات محطة العمل لوحدة التحكم في النقل من Cisco](#page-1-1) [إعدادات DNS و WINS](#page-2-0) [عناوين IP](#page-2-1) [الاتصال المباشر بالكمبيوتر](#page-2-2) [التحقق من الأجهزة](#page-2-3) [التحقق من TCC+](#page-3-0) [جلسات برنامج Telnet](#page-4-0) <mark>[التحقق من دليل الطيران](#page-4-1)</mark> [الاصطلاحات](#page-5-0) [إجراءات ما قبل الترقية](#page-5-1) [نسخ قاعدة البيانات إحتياطيا](#page-6-0) [توثيق الشبكة](#page-8-0) [إجراءات الترقية](#page-9-0) تشغيل البرنامج النصي exe.ptfix تحميل مستوى البرامج الجديد تنفيذ تأمين حلقة BLSR مجموعات الحماية تنشيط المستوى الجديد للبرامج إطلاق تأمين حلقة BLSR إجراءات ما بعد الترقية التأكد من تعيين التاريخ الصحيح ترقية وحدات TCC+ الاحتياطية ترقية إجراءات الاسترداد الرجوع إلى التحميل السابق (TCC+ فقط) إستعادة قاعدة البيانات يدويا معلومات ذات صلة

### <span id="page-0-0"></span>المقدمة

مع نظام الشبكة الضوئية (15454 (ONS الذي يشغل برنامج الإصدار .2.2x، أصبح من الممكن الآن للمستخدمين إجراء ترقيات البرامج الخاصة بهم إما إلى الإصدار 2.2.2 أو .3.0 تقوم هذه المشكلة الأساسية بتوثيق إعداد مختبر، والذي يسير القارئ من خلال جميع الخطوات الضرورية لإكمال ترقيات البرامج هذه.

<u>[التحسين يتطلب](#page-1-0)</u>، p<u>re-upgrade وpost-upgrade</u> قسم من هذا إصدار رئيسي مشترك إلى كل من الإصدار 2.2.2 و

3.0 برمجية تحسين. يغطي قسم الترقية الإجراءات الخاصة بكل من الإصدار 2.2.2 و 3.0 من عمليات الترقية.

تحذير: توصي Cisco بالإصدار 3.0.0 لتثبيتات النظام الجديدة، أو ما يسمى بتطبيقات Greenfield فقط. عند الترقية من الإصدار .2.2x إلى 3.0.0 من 15454 ONS، قد ينشأ شرط يمكن أن يؤدي إلى إعادة تعيين العقدة في النقطة بعد عملية الترقية بعد إجراء تغيير في التوفير على العقدة. أثناء الاختبار، كانت هذه الحالة موجودة في أقل من ٪2 من الأنظمة التي تمت ترقيتها. إذا سقطت العقدة في هذه الحالة، فقد تتأثر حركة المرور على الدوائر المزودة. إذا أخترت ترقية العقد لإصدار 3.0.0، فقم بإجراء الترقية داخل نافذة صيانة واتبع الإجراء الموضح في ملاحظة **التحذير** بعد الخطوة 9 من قسم تنشيط مستوى البرامج الجديد.

# <span id="page-1-0"></span>ترقية المتطلبات الأساسية

وتقوم الأقسام التالية بتفصيل المتطلبات الأساسية لتكوين الأجهزة والبرامج اللازمة للترقية. اعمل من خلال كل قسم من الأقسام، مع ضمان استيفائك بجميع المعايير.

أستخدم المخطط الانسيابي أدناه لمساعدتك في إجراءات المتطلبات الأساسية للترقية.

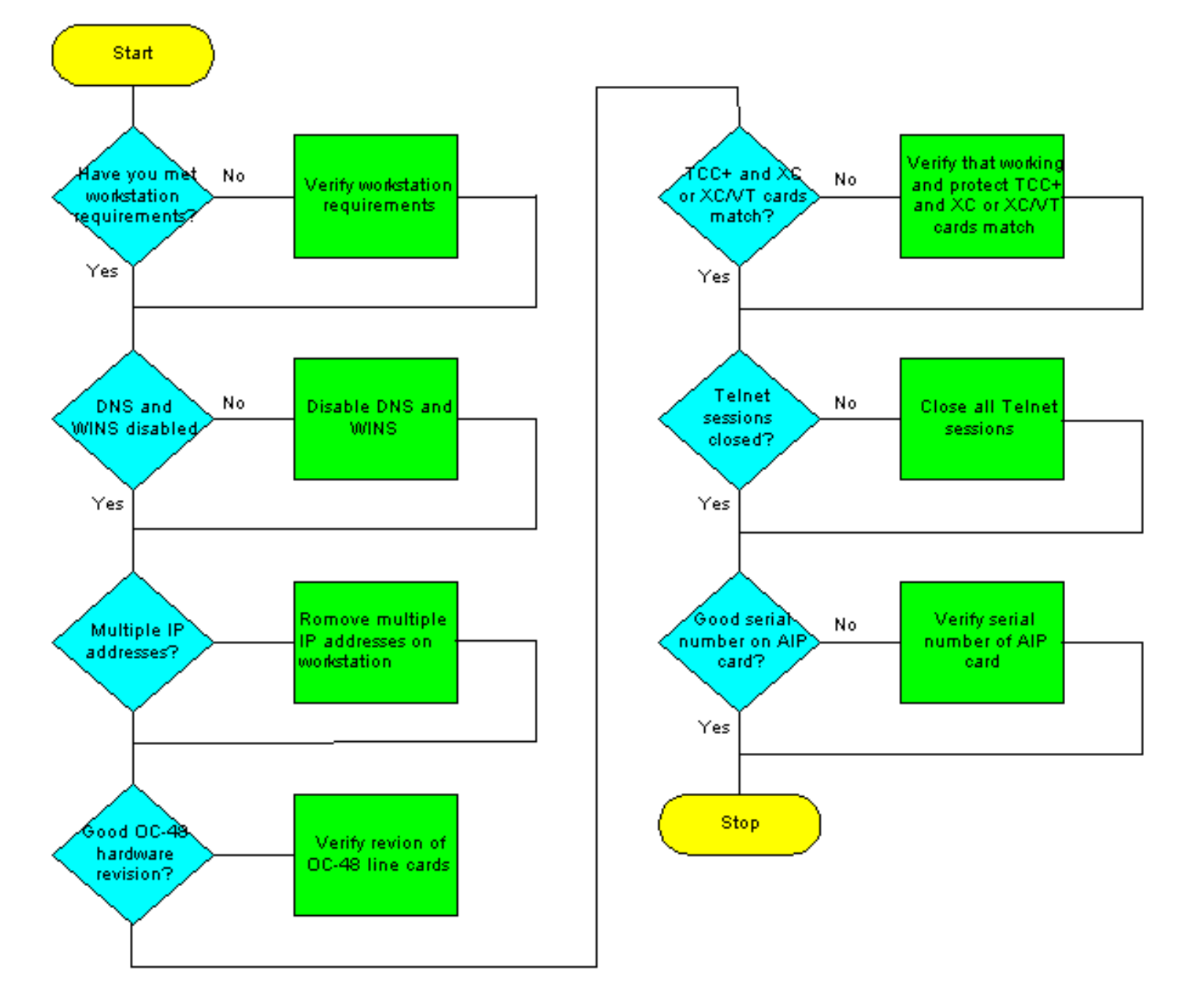

### <span id="page-1-1"></span>متطلبات محطة العمل لوحدة التحكم في النقل من Cisco

يلزم توفر الحد الأدنى التالي من مكونات الأجهزة والبرامج لترقية البرامج:

- محطة عمل Windows باستخدام كمبيوتر متوافق مع IBM مزود بمعالج 486 أو أعلى.
- محرك اقراص مضغوطة وذاكرة وصول عشوائي (RAM) سعة 128 ميجابايت يعملان بنظام التشغيل Windows Windows NT أو Windows 2000 أو Windows 98 أو 95
- اتصال مباشر ب ONS 15454 باستخدام بطاقة واجهة الشبكة (NIC) لشبكة الإيثرنت 10baseT وكابل الإيثرنت (أستخدم كبل تصحيح baseT10 5 CAT للاتصال ب TCC+(. للحصول على تعليمات مفصلة حول توصيل جهاز كمبيوتر مباشرة بالمحول 15454، ارجع إلى <u>[أستكشاف أخطاء إتصالات الكمبيوتر المباشرة وإصلاحها](//www.cisco.com/en/US/products/hw/optical/ps2006/products_tech_note09186a0080093eb7.shtml)</u> بالمشكلة العليا [لبطاقة TCC طراز 15454 ONS Cisco](//www.cisco.com/en/US/products/hw/optical/ps2006/products_tech_note09186a0080093eb7.shtml).
- برنامج المستعرض الذي يستخدم إما 4.08 Navigator Netscape أو إصدار أعلى و Netscape 4.61 Communicator أو إصدار أعلى و 2 Pack Service 4.0 Explorer Internet أو إصدار أحدث. لاحظ أنه يتم تضمين Navigator NetScape على أسطوانة برنامج 15454 ONS التي يتم شحنها مع العقدة.
- ملف نهج Java ™ وملف بيئة وقت تشغيل JRE (Java) (مضمن في القرص المضغوط الخاص ببرنامج ONS 15454). إذا لم يكن لديك القرص المضغوط، يمكنك <u>[تنزيل برنامج JRE من موقع Java ™ على الويب](http://java.sun.com/products/archive/j2se-eol.html)</u>. لاحظ أنه بالنسبة لملف بيئة وقت تشغيل JRE (Java (الإصدار ،3.0 يلزم الإصدار 1.2.2\_005 أو إصدار أحدث.

#### <span id="page-2-0"></span>إعدادات DNS و WINS

عند إعداد خصائص شبكة بروتوكول التحكم في الإرسال/بروتوكول الإنترنت (IP/TCP (لمحطة عمل تقوم بتشغيل CTC الإصدار .2.2x، تأكد من تعطيل حلول خدمات اسم المجال (DNS (وخدمة تسمية الإنترنت (WINS (في WinDO. نادرا ما يتم إستخدام حل WINS، ولكن DNS شائع الاستخدام في شبكات الشركات. عند تمكين نظام أسماء المجالات (DNS(، فإنه يتسبب في تعليق CTC ويتطلب التبديل الجانبي للتحكم في إتصالات التوقيت (TCC+( في كل عقدة شبكة لتصحيح التحميل.

للحصول على تعليمات تفصيلية حول كيفية تعطيل إعدادات DNS و WINS، ارجع إلى الخطوة 4 من قسم [توصيل](//www.cisco.com/univercd/cc/td/doc/product/ong/15400/454docs/5422ctc.htm#xtocid189019) [أجهزة الكمبيوتر](//www.cisco.com/univercd/cc/td/doc/product/ong/15400/454docs/5422ctc.htm#xtocid189019) ب [15454 ONS](//www.cisco.com/univercd/cc/td/doc/product/ong/15400/454docs/5422ctc.htm#xtocid189019) في وثائق مستخدم 15454 ONS.

#### <span id="page-2-1"></span>عناوين IP

قم بتعطيل جميع أجهزة الإيثرنت الأخرى (مثل مهايئ الطلب الهاتفي) على محطة العمل التي تعمل بنظام CTC. إذا كان لديك عناوين IP متعددة على محطة العمل، فيجب عليك إزالتها؛ لا يمكنك تثبيت CTC الإصدار 2.2.2 إذا كانت عناوين IP متعددة قيد التشغيل.

إذا كان لديك عقد 15454 ONS متعددة تم تكوينها في شبكة IP الفرعية نفسها، يمكن توصيل عقدة واحدة فقط بالموجه. وإلا، فقد يتعذر الوصول إلى العقد المتبقية. للحصول على اقتراحات اتصال IP، ارجع إلى [سيناريوهات عنونة](//www.cisco.com/en/US/products/hw/optical/ps2006/products_tech_note09186a0080094b1d.shtml#cmmon) [IP المشتركة](//www.cisco.com/en/US/products/hw/optical/ps2006/products_tech_note09186a0080094b1d.shtml#cmmon) لقسم 15454 [من المشاكل المشتركة مع عنونة IP والمسارات الثابتة على](//www.cisco.com/en/US/products/hw/optical/ps2006/products_tech_note09186a0080094b1d.shtml) أعلى إصدا[ر](//www.cisco.com/en/US/products/hw/optical/ps2006/products_tech_note09186a0080094b1d.shtml) [.15454](//www.cisco.com/en/US/products/hw/optical/ps2006/products_tech_note09186a0080094b1d.shtml)

#### <span id="page-2-2"></span>الاتصال المباشر بالكمبيوتر

يتم تغيير واجهة إيثرنت باللوحة الأمامية في الإصدار .2.2x. سيتصل اتصال شبكة LAN للالتفاف السلكي الدائم على اللوحة الخلفية بالعقدة إذا كان إما A (TCC أو B (نشطا أو إذا تم إستخدام اتصال TCC باللوحة الأمامية. عند إستخدام الإصدار 2.2.0 أو أكثر، يمكنك الاتصال من خلال أي من منافذ -45RJ +TCC بغض النظر عن أي منها نشط.

للحصول على تعليمات تفصيلية حول توصيل جهاز الكمبيوتر مباشرة بالمحول 15454، ارجع إلى <u>[أستكشاف أخطاء](//www.cisco.com/en/US/products/hw/optical/ps2006/products_tech_note09186a0080093eb7.shtml)</u> [إتصالات الكمبيوتر المباشرة وإصلاحها](//www.cisco.com/en/US/products/hw/optical/ps2006/products_tech_note09186a0080093eb7.shtml) بالمشكلة الرئيسية [لبطاقة TCC طراز 15454 ONS Cisco](//www.cisco.com/en/US/products/hw/optical/ps2006/products_tech_note09186a0080093eb7.shtml).

### <span id="page-2-3"></span>التحقق من الأجهزة

لا تدعم بعض مراجعات الأجهزة لبطاقة 1550 (LR) Optical Carrier-48 (OC-48) Long Reach (LR) إصدار برنامج .2x.x. إذا كان لديك حلقة -48OC، فيجب عليك التحقق من مراجعة الأجهزة على بطاقات خطوط -48OC قبل المتابعة، كما هو موضح في الخطوات أدناه:

- .1 من طريقة عرض عقدة CTC، انقر فوق علامة التبويب مخزون.
- 2. انقر فوق الفتحة المناسبة التي تحتوي على معلومات الأجهزة، كما هو موضح أدناه:

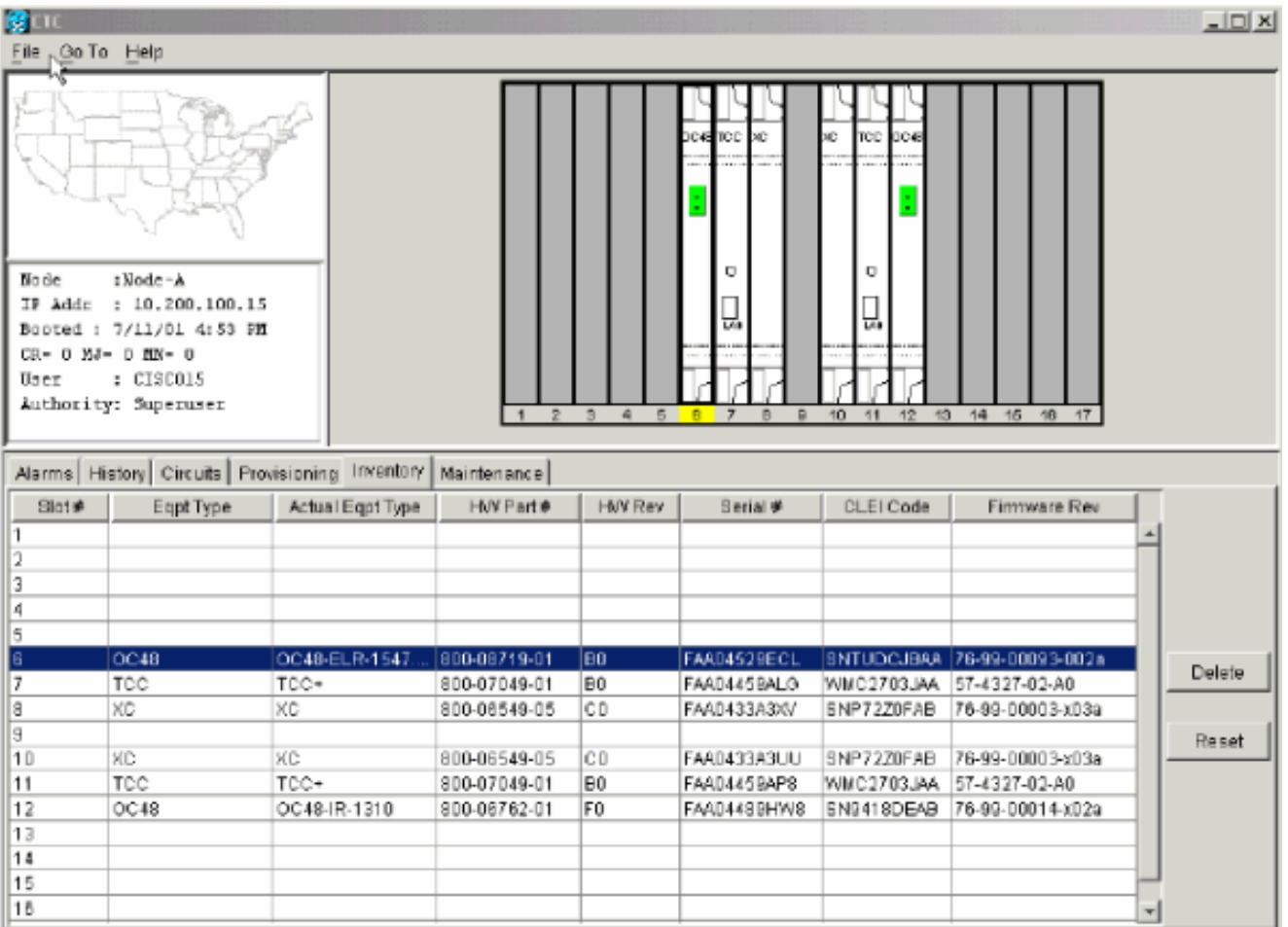

3. إذا كان لديك بطاقات خط CC-48 LR (OC48 LR 1550) مع مراجعة الأجهزة 008C، فستحتاج إلى إستبدالها قبل الاستمرار في ترقية البرامج.

### <span id="page-3-0"></span>التحقق من TCC+

يجب عليك الآن إستخدام مركز مراقبة الاتصالات (CTC) للتحقق من وجود وحدات مشتركة للإرسال ثنائي الإتجاه، كما هو موضح في الخطوات أدناه:

- .1 قم بتسجيل الدخول إلى العقدة.
- 2. تاكد من ان الفتحات 7 و 8 و 10 و 11 تحتوي على بطاقات TCC+ و CrossConnect (XC) او العملية x.2.2 الإصدار يدعم لا .مثبتة) CrossConnect Virtual Tribuator (XC-VT

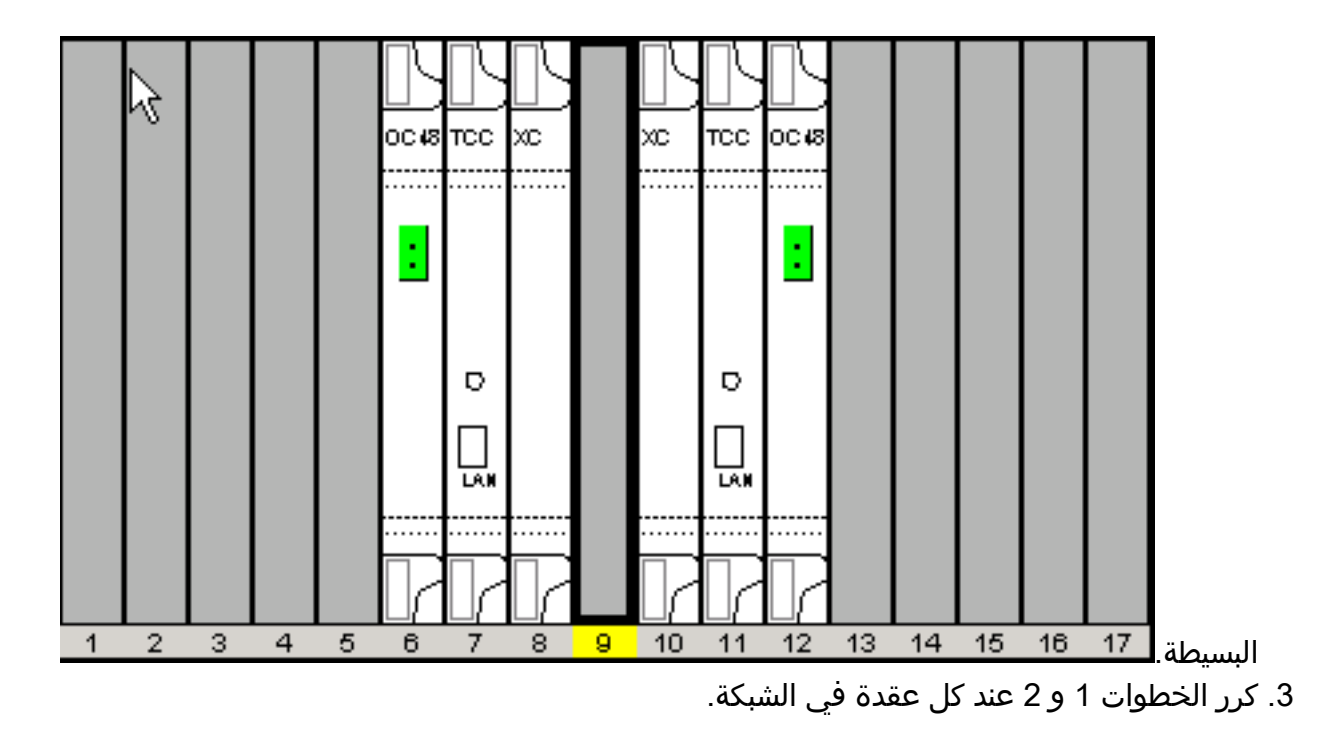

### <span id="page-4-0"></span>جلسات برنامج Telnet

تأكد من إغلاق جميع جلسات عمل Telnet النشطة لأي عقدة في الشبكة.

#### مستخدم متميز إضافي

تمت إضافة مستخدم متميز جديد، 15Cisco، إلى الإصدار .2.2.0 يمكنك حاليا إستخدام اسم المستخدم المتميز 454cerent، ولكن سيتم إلغاء اسم المستخدم هذا تدريجيا في إصدار مستقبلي.

### <span id="page-4-1"></span>التحقق من دليل الطيران

- انظر إلى الجزء الخلفي من عقدة 15454 ONS وحدد اللوحة الخضراء مع معالج واجهة AIP (ATM (مختومة .1 في الجانب الأيمن (ستكون الكتابة على الجانب بينما تواجه اللوحة).
- 2. حدد موقع الملصق الذي يحتوي على رقم الجزء. يجب أن يسبق الرقم الرقم P/N على الملصق.**ملاحظة:** إذا لم يكن هناك ملصق برقم جزء، يمكن ختم الرقم على اللوحة نفسها.
	- 3. إذا كان رقم القطعة هو 67-11-00015، ينبغي إستبدال لوحة دليل الطيران. وإلا فإن لوحة دليل الطيران ستدعم ترقية البرنامج.
		- .4 كرر الخطوات 3-1 لجميع العقد في الشبكة.

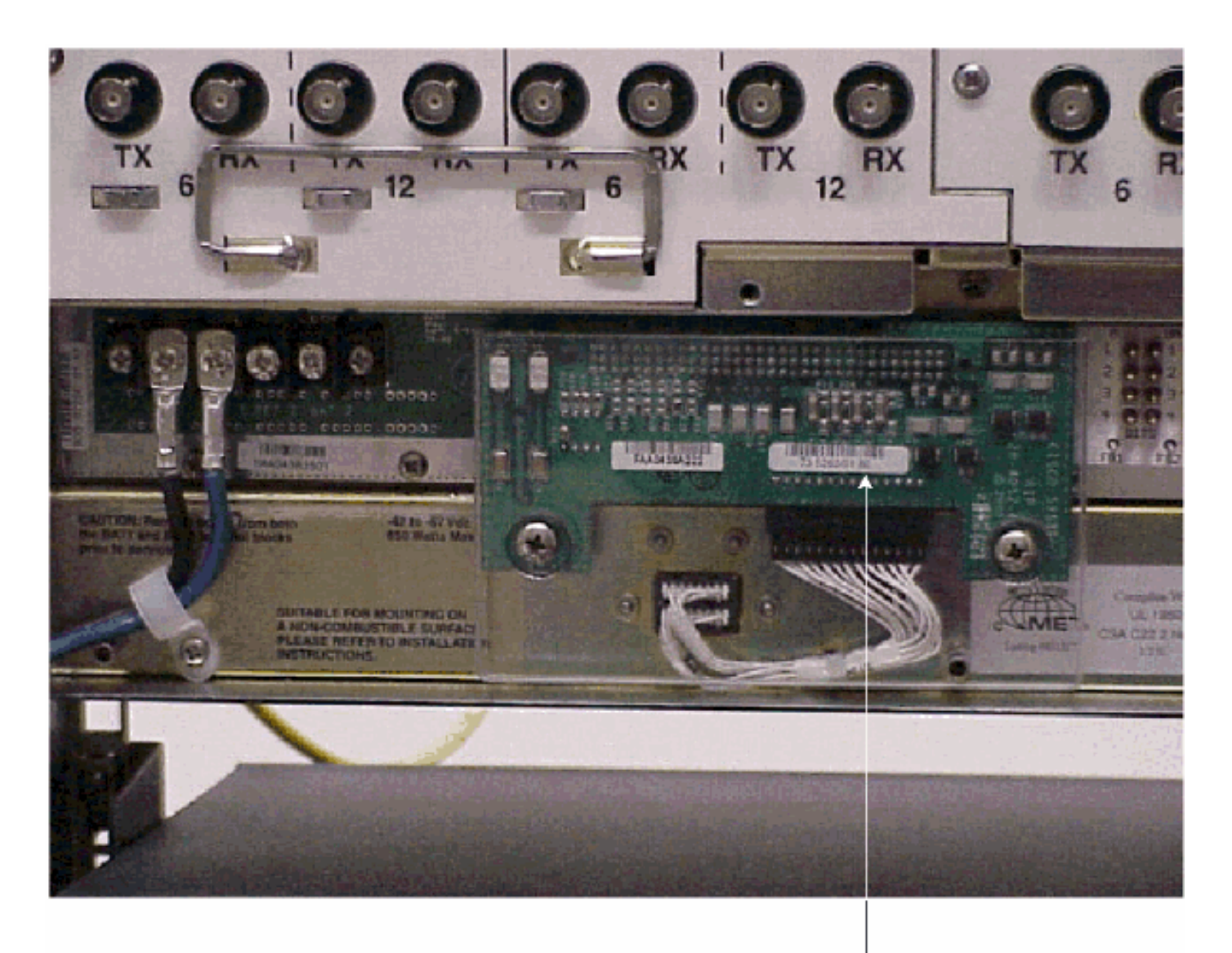

**Note** 

If the part number is 67-11-00015 then the AIP board needs to be replaced before the software upgrade. Any other part number on the AIP board will support both the release 2.2.2 and 3.0 software upgrades

### <span id="page-5-0"></span>الاصطلاحات

راجع [اصطلاحات تلميحات Cisco التقنية للحصول على مزيد من المعلومات حول اصطلاحات المستندات.](//www.cisco.com/en/US/tech/tk801/tk36/technologies_tech_note09186a0080121ac5.shtml)

# <span id="page-5-1"></span>إجراءات ما قبل الترقية

وتقوم الأقسام التالية بتفصيل المتطلبات الأساسية لتكوين الأجهزة والبرامج اللازمة للترقية. اعمل من خلال كل قسم من الأقسام، مع ضمان استيفائك بجميع المعايير.

أستخدم المخطط الانسيابي أدناه لمساعدتك في إجراءات ما قبل الترقية.

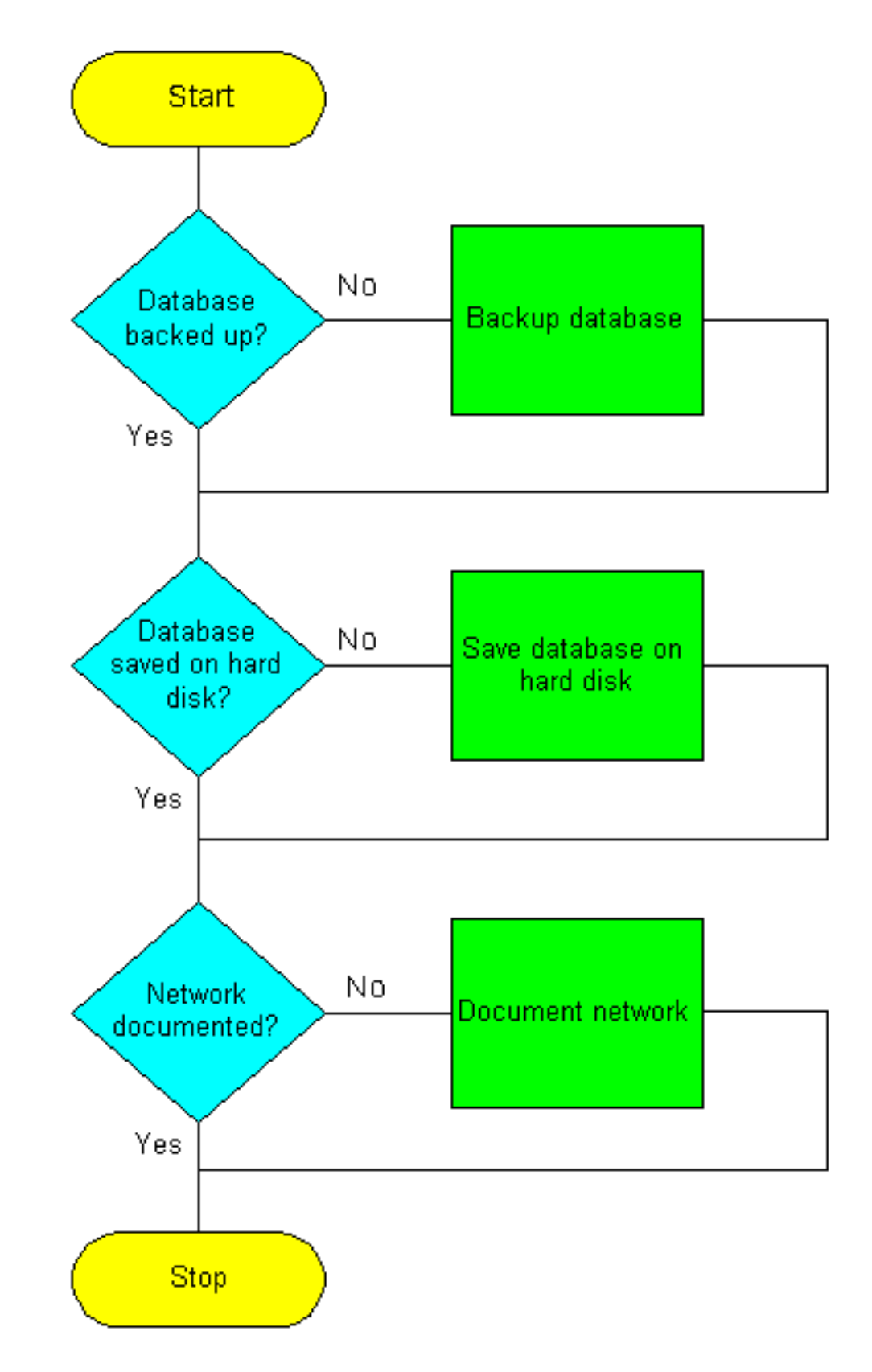

#### <span id="page-6-0"></span>نسخ قاعدة البيانات إحتياطيا

قبل الترقية من الإصدار .2.2x إلى الإصدار 2.2.2 أو 3.0 software، من الضروري إجراء نسخ إحتياطي لقاعدة البيانات الحالية لكل عقدة في الشبكة.

- .1 قم بتسجيل الدخول إلى CTC.
- 2. من عرض العقدة، انقر فوق **الصيانة >** علامات تبويب **قاعدة البيانات**، كما هو موضح أدناه:

![](_page_7_Picture_43.jpeg)

- 3. انقر فوق <mark>النسخ الاحتياطي</mark>.
- 4. قم بحفظ قاعدة البيانات على محرك الأقراص الثابتة لمحطة العمل او على وحدة التخزين على الشبكة. أستخدم اسم ملف مناسب مع ملحق الملف .db) على سبيل المثال،

![](_page_7_Picture_44.jpeg)

5. طقطقة **حفظ**. يظهر مربع الحوار **تم إستلام الملف**، كما هو موضح أدناه:

![](_page_8_Figure_0.jpeg)

.6 وانقر فوق OK.

#### <span id="page-8-0"></span>توثيق الشبكة

توصيك Cisco بتسجيل المعلومات الهامة يدويا لكل عقدة في الشبكة إما بكتابتها لأسفل أو بطباعة الشاشات حيثما أمكن. هذه الخطوة إختيارية بعد إجراء نسخ إحتياطي لقاعدة البيانات. أستخدم الجدول التالي لتحديد المعلومات التي يجب أن تقوم بتسجيلها. أكمل الجدول (أو إصدارك الخاص) لكل عقدة في الشبكة.

![](_page_8_Picture_143.jpeg)

![](_page_9_Picture_151.jpeg)

بعد إجراء نسخ إحتياطي لقاعدة البيانات لكل عقدة وتسجيل المعلومات المطلوبة لكل عقدة، تكون مستعدا لبدء ترقية البرنامج.

تحذير: يمكن مقاطعة حركة المرور المؤقتة أثناء الترقية. يمكن حدوث انقطاع في حركة المرور يقل عن 60 مللي ثانية على كل دائرة أثناء تنشيط مستوى البرامج الجديد. بالنسبة لشبكة الإيثرنت، قد يكون تعطل حركة المرور لمدة تصل إلى عدة دقائق في كل دائرة بسبب إعادة حساب بروتوكول الشجرة الممتدة (STP(.

تحذير: لا تقم بأنشطة الصيانة أو الإمداد أثناء الترقية.

ملاحظة: عند بدء تشغيل العقدة المتصلة بمحطة العمل لديك بشكل مباشر تماما، سيحقق ذلك أفضل أداء للتنزيل. ومع ذلك، في معظم الشبكات، يكون بدء التنشيط في أبعد نقطة ومواصلة التقدم نحو النقطة التي تتصل بها بشكل مباشر أكثر من غيرها. وهذا يضمن عدم تعرض أي عقدة لخطر الاصطدام إذا تسببت ظروف غير متوقعة في فشل الترقية. هذه المشكلة هي مسألة سياسة إدارة الشبكة.

## <span id="page-9-0"></span>إجراءات الترقية

إذا كنت تقوم بالترقية من الإصدار 2.2.0، فيجب عليك تشغيل البرنامج النصي ptfix.exe (pc) أولا. إذا كنت تقوم بالترقية من الإصدار 2.2.1، فانتقل مباشرة إلى قسم <u>تحميل مستوى البرنامج الجديد</u> في هذا المستند.

تحتوي بطاقة TCC+ على ذاكرة وصول عشوائي فلاش (RAM(. تقوم الترقية بتحميل البرنامج إلى ذاكرة الوصول العشوائي (RAM (الاحتياطية على كل من بطاقتي النسخ الاحتياطي و+TCC النشيطتين. لا يؤثر هذا على حركة المرور، حيث يستمر تشغيل البرنامج النشط في موقع ذاكرة الوصول العشوائي الأساسي. لذلك، يمكنك تحميل البرنامج في اي وقت.

عند إختبار إجراء الترقية لمستوى إصدار البرنامج 2.2.2، تم العثور على أنه في نسبة مئوية صغيرة جدا من الحالات، يمكن لبطاقة خط الاتصال المحولة ذات الخط ثنائي الإتجاه (BLSR (أن تعلق. الحل البديل هو إعادة ضبط بطاقة خط اتصال BLSR. لذلك، يوصى في حالة الترقية إلى مستوى إصدار البرنامج 2.2.2، بانه من الضروري إعادة ضبط بطاقات خط اتصال BLSR على كل عقدة قبل تنشيط مستوى البرنامج الجديد.

أستخدم المخطط الانسيابي أدناه لمساعدتك في إجراءات الترقية.

ةمجرتلا هذه لوح

ةي الآلال تاين تان تان تان ان الماساب دنت الأمانية عام الثانية التالية تم ملابات أولان أعيمته من معت $\cup$  معدد عامل من من ميدة تاريما $\cup$ والم ميدين في عيمرية أن على مي امك ققيقا الأفال المعان المعالم في الأقال في الأفاق التي توكير المالم الما Cisco يلخت .فرتحم مجرتم اهمدقي يتلا ةيفارتحالا ةمجرتلا عم لاحلا وه ىل| اًمئاد عوجرلاب يصوُتو تامجرتلl مذه ققد نع امتيلوئسم Systems ارامستناء انالانهاني إنهاني للسابلة طربة متوقيا.